# Technical Guide CSV Files

PolicyHub All Versions

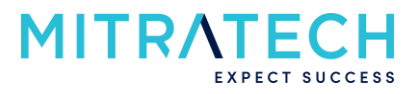

## **Contents**

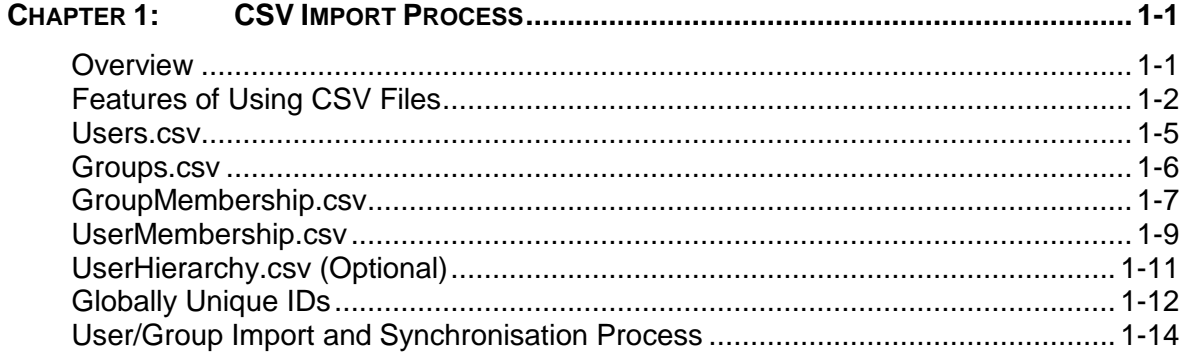

### <span id="page-2-0"></span>**Chapter 1: CSV Import Process**

### <span id="page-2-1"></span>**Overview**

#### **Introduction**

An alternative to using the **Active Directory** synchronisation to populate PolicyHub with users and groups, CSV files can be implemented. There are three ways these files can be populated with the details:

- Using the PolicyHub Membership Populator Service
- Manual administration
- Automatic creation by another system (e.g. HR system)

The CSV files can also be used in conjunction with the **Active Directory** synchronisation to create and populate additional groups which are not available in the customer's Active Directory.

### <span id="page-3-0"></span>**Features of Using CSV Files**

The CSV file import process has these features: **Import Process**

Uses a simple set of CSV files to populate PolicyHub

- Can exist alongside an existing Active Directory import
- Can completely replace the Active Directory import
- Can be set up to generate the files automatically
- Population of the files can be a manual process
- Allows complete control over which users and Groups are added to PolicyHub

There are five CSV files which must be in place (even if some of them are empty):

- Users.csv
- Groups.csv
- GroupMembership.csv
- UserMembership.csv
- UserHierarchy.csv (optional)

### **Note:**

Each value in the file must be separated by a comma (without extra spaces) by default. Each row is separated by a **Line Feed (LF)** character and a **Carriage Return (CR)** character.

#### **For example:**

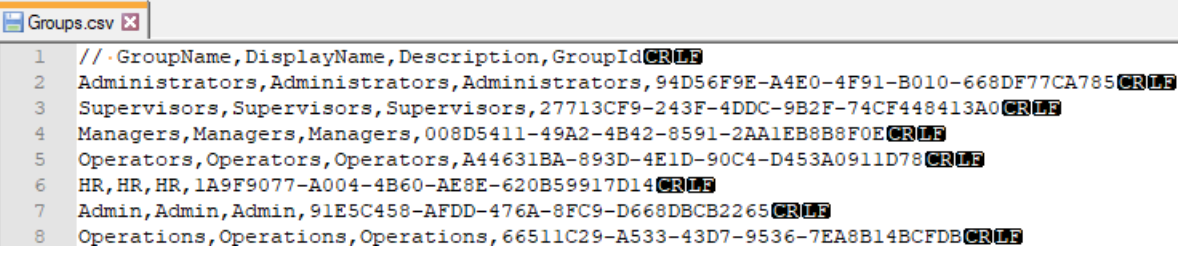

It has been observed that when the CSV files are edited in some environments the program that is used may not insert the **Carriage Return** character at the end of the line. If the **CR** character is missing it will cause a problem when synchronising the files in PolicyHub.

Whilst this is not usually an issue in a Windows environment this behaviour has been observed in files that have been edited in a Mac OS environment. The topics below describe how a User may check the files to ensure that the **CR** character is present and how to insert the character if it is missing.

### **Features of Using CSV Files (cont.)**

#### **CSV File Editing**

Several programs can be used to edit the CSV files, for example, Notepad, Notepad++ and Excel. Care must be taken when adding new lines to the file so that both the Line Feed and the Carriage Return characters are at the end of the line.

The hidden characters can be viewed in Notepad++. Select **View » Show Symbol » Show All Characters** from the menu.

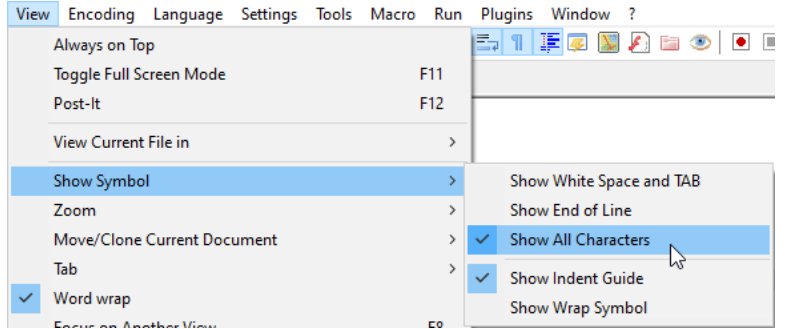

If the **Carriage Return** character has not been entered the **CR** hidden character will not be visible at the end of the line.

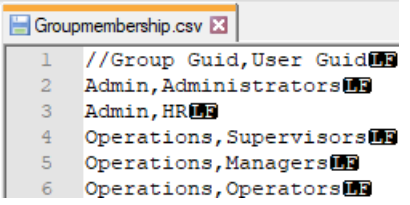

### **Features of Using CSV Files (cont.)**

**How to Insert the Carriage Return Character**

#### **To insert the Carriage Return character in Notepad++:**

The **CR** character can be inserted in **Notepad++** by using **Find and Replace**.

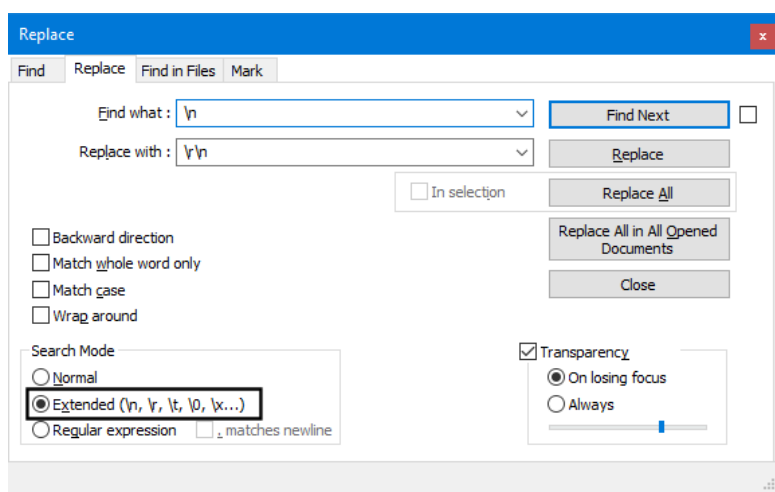

Enter the characters **\n** in the **Find what:** field to locate the **Line Feed** character.

Add the characters **\r\n** to the **Replace with:** field to add the **Carriage Return** character before the **Line Feed** character.

Select the **Extended** option in the **Search Mode**.

Click the **Replace** button to insert the **CR** character on any line where the **CR** character is missing.

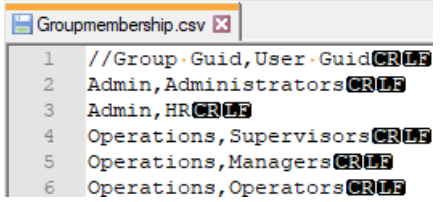

### <span id="page-6-0"></span>**Users.csv**

#### **List of Users**

The **Users.csv** file contains the list of **Users** that need to be imported into PolicyHub.

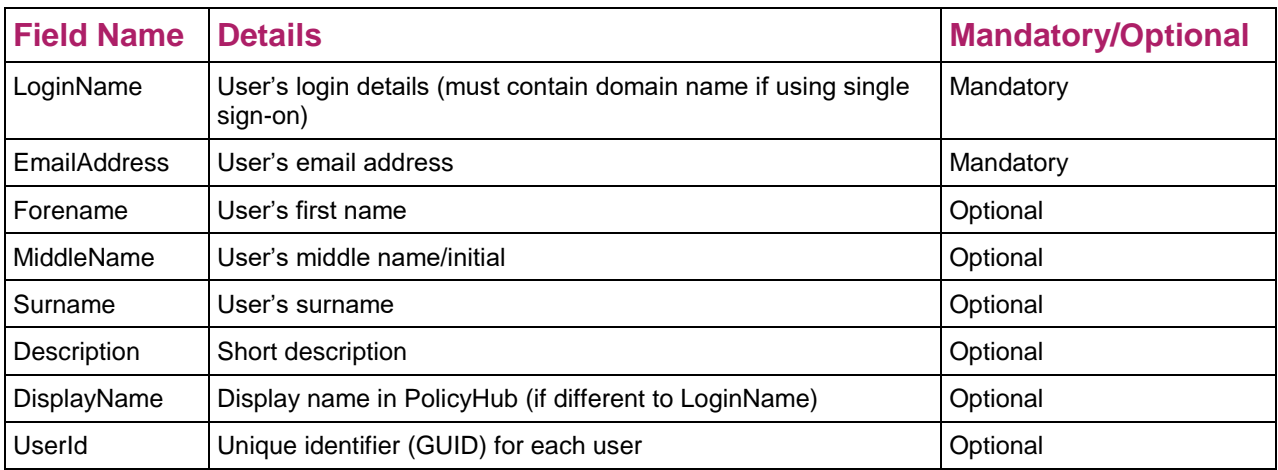

#### **For example:**

#### Users.csv **E**

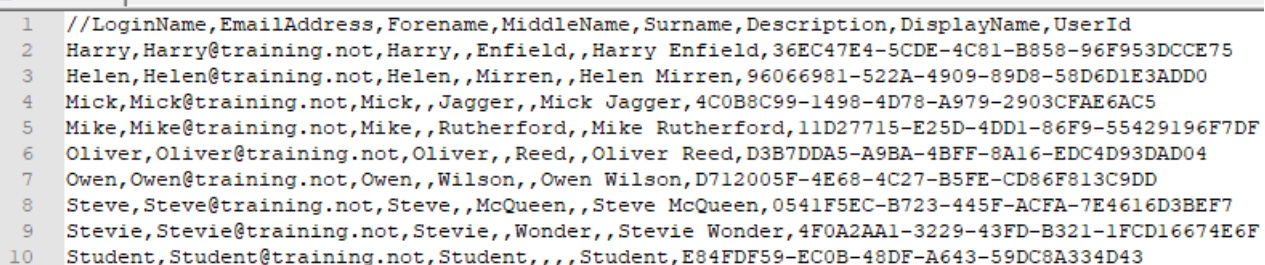

### <span id="page-7-0"></span>**Groups.csv**

#### **List of Groups**

The **Groups.csv** file contains the list of Groups that need to be imported into PolicyHub. The file must contain at least one group name.

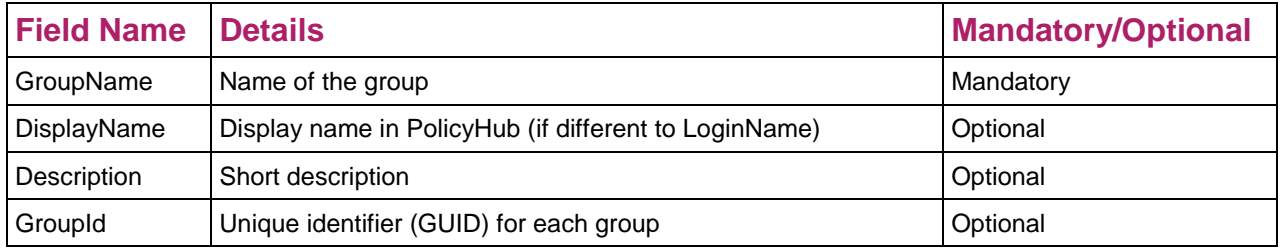

#### **For example:**

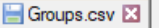

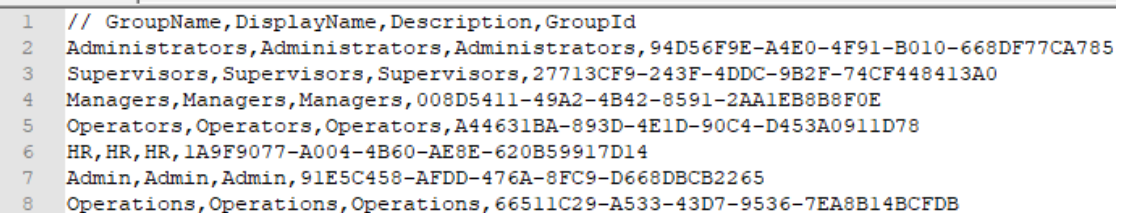

### <span id="page-8-0"></span>**GroupMembership.csv**

**Relationship between Groups** This file is used to create the relationship between Groups and configure the Group Hierarchy in PolicyHub. Groups must also be added to the **Groups.csv** file.

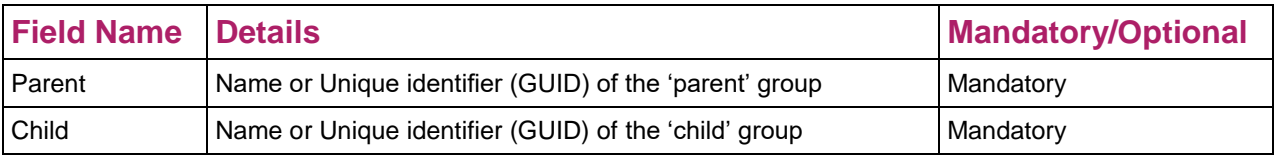

This file can also be used to create multi-layered groups if required.

#### **For example:**

The following CSV file:

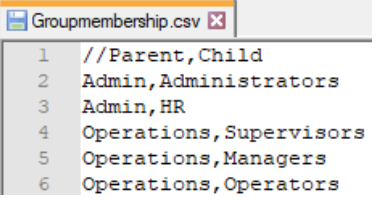

Results in the following group hierarchy:

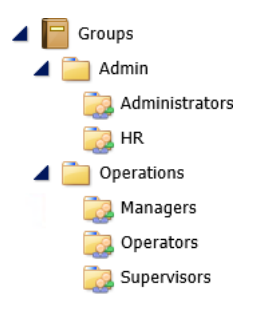

If the CSV files are being maintained manually it is preferable to use the **Names** as the **Unique Keys** as this is the most human readable, see *Unique Keys* (page [1-](#page-13-1) [12\)](#page-13-1).

### **Note:**

The **names** of the **Groups** must be unique, for example, if the file is configured to add a group named **Mitratech** to a parent group called **Mitratech** the import process will fail.

### **GroupMembership.csv (cont.)**

**Relationship between Groups (cont.)**

However, if the creation of the CSV files is automated then it is preferable to use **GUIDs** for the **UserID** and **GroupID** as it is the most consistent and secure method. In this case the names of the Groups are replaced by the **GUIDs** of the Groups as they are identified in the **Groups.csv** file:

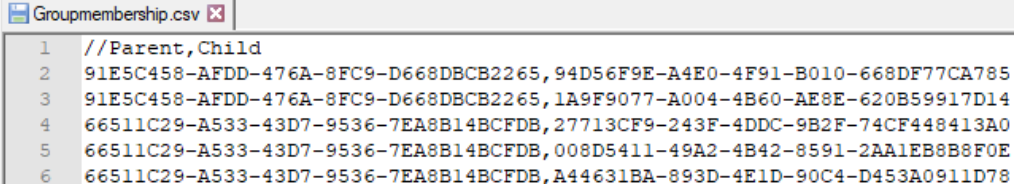

### <span id="page-10-0"></span>**UserMembership.csv**

This file is used to create the relationship between **Groups** and **Users** and configures the User's group membership in PolicyHub. Both the Users and Groups must have been added to the **Groups.csv** and **Users.csv** files. **Group and User Relationship**

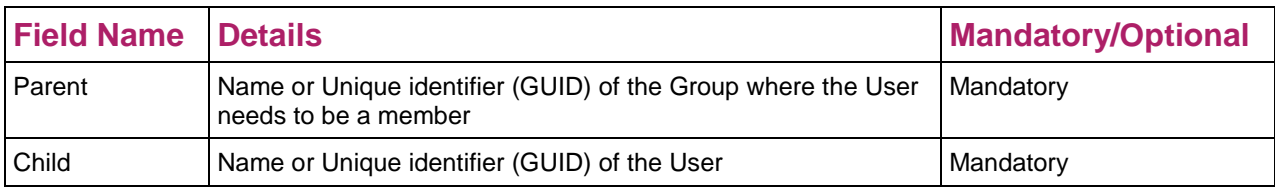

#### **For example:**

This configuration of Users and Groups:

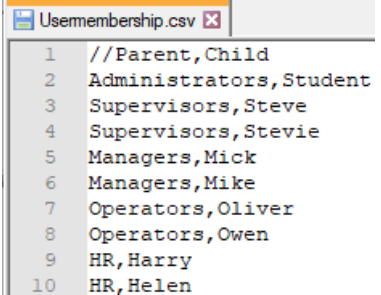

Results in the following User and Group hierarchy:

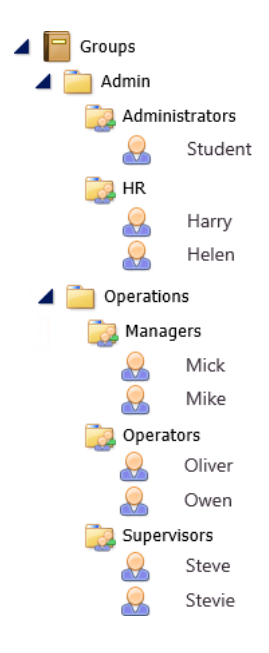

### **UserMembership.csv (cont.)**

**Group and User Relationship (cont.)**

If the **GUIDs** are used as the Unique Keys the names of the Groups and Users need to be replaced with the **GUIDs** as they are identified in the **Groups.csv** and **Users.csv** files.

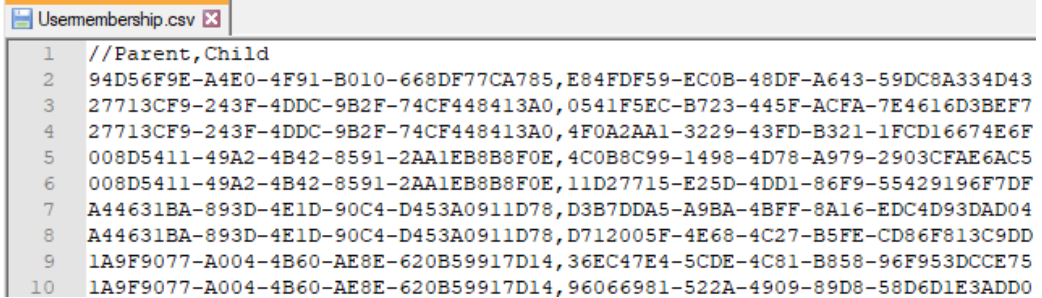

### <span id="page-12-0"></span>**UserHierarchy.csv (Optional)**

The **UserHierarchy.csv** file is used to create a hierarchy of **Managers** and the **Employees** who are their direct reports and configures the **Organisation** in PolicyHub. The Users must have been added to the **Users.csv** file. **Organisation Hierarchy**

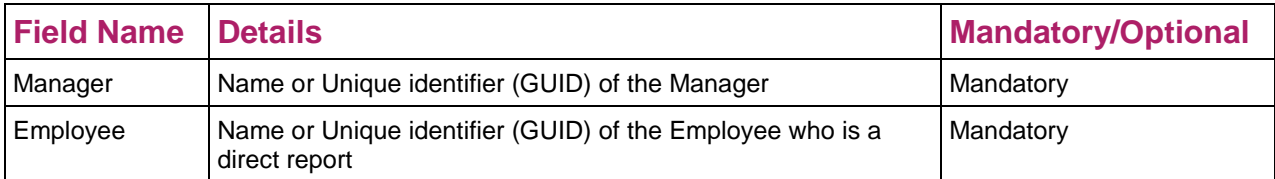

#### **For example:**

This configuration of Managers and Employees:

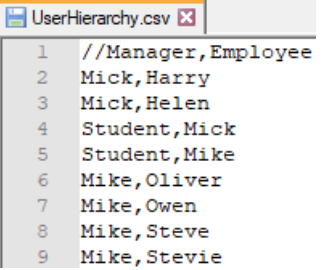

Results in the following **Organisation** hierarchy:

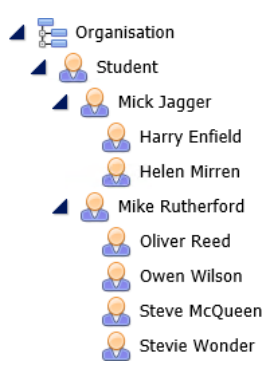

If the **GUIDs** are used as the Unique Keys the names of the Managers and Employees need to be replaced with the **GUIDs** as they are identified in the **Users.csv** file.

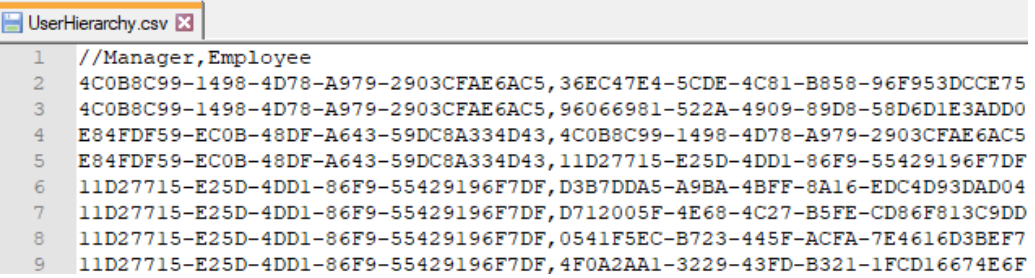

### <span id="page-13-0"></span>**Globally Unique IDs**

<span id="page-13-1"></span>**Unique Keys**

When a User logs in to PolicyHub they are identified by a **Unique Key**.

The key can be the **Login name** or **email address**, however, if the name of the User changes another User account will be created in the system the next time the CSV files are synchronised.

The Users and Groups can be managed by generating a **Globally Unique ID (GUID)** for each User and Group. This way if the name of the User changes it can be changed in the CSV file but the GUID remains the same and a new account is not created.

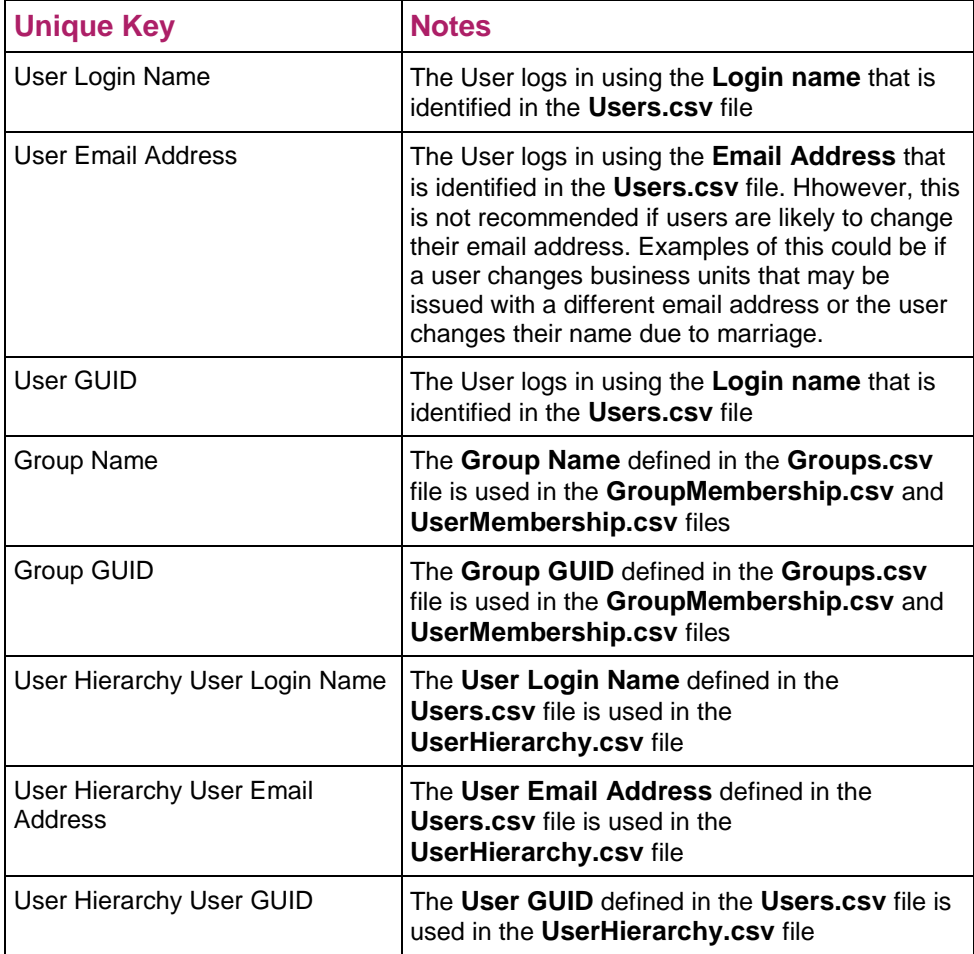

### **Globally Unique IDs (cont.)**

There are various ways to generate GUIDs. Online generators are available, for example, this one at **guidgenerator.com**. **GUID Generators**

### **Online GUID Generator**

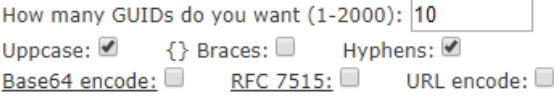

Generate some GUIDs!

Results:

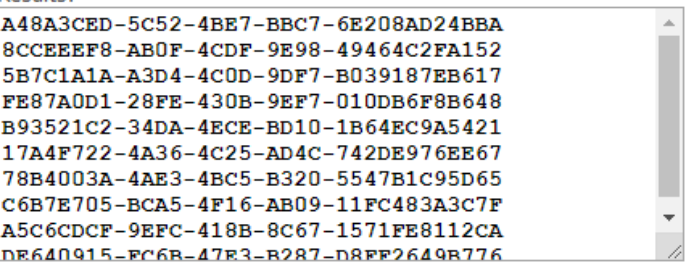

### <span id="page-15-0"></span>**User/Group Import and Synchronisation Process**

PolicyHub's User synchronisation process runs daily and checks the FTP upload folder. **Daily Synchronisation**

> If files are present, **PolicyHub** uses these four files to import users, groups and their relationships into the application.

- Users.csv
- Groups.csv
- GroupMembership.csv
- UserMembership.csv

The file **UserHierarchy.csv** is optional and will not cause a synchronisation error if it is not used.

If files are not present the process will not complete and an error will be logged in the **Synchronisation Log**. No user or group data is amended in PolicyHub.

Where there is an error found in the CSV files, for example, if a Group name or Hierarchy is missing, then an error will be produced in the **Synchronisation.log** file and no updates will be made to PolicyHub.

Administrators need to ensure that all CSV files have matching data in them and that the Synchronisation Log is checked regularly for errors.

### **User/Group Import and Synchronisation Process (cont.)**

The CSV files can be maintained manually by using tools such as Notepad++ or Excel. When these tools are used the files must be saved with the extension **\*.csv.** If new Users are to be added to PolicyHub then those Users need to be included in the CSV files in addition to the existing Users. The entry in the **Users.csv** file creates the User account. **Adding / Removing Users**

#### $H$  Users csy  $R$

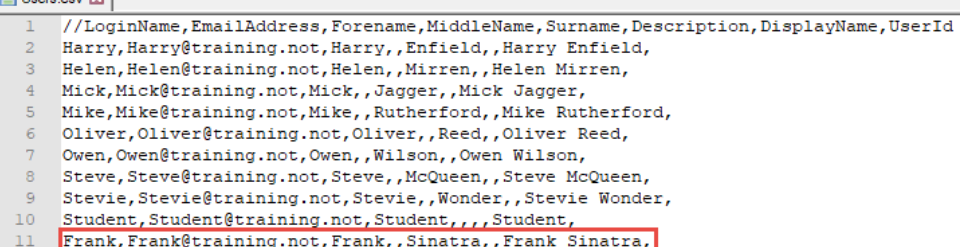

When a User is added their account will appear in PolicyHub in the **Roles** section as a **User** but the account will not be added to any **Group** displayed in the **Member of** column or the **Organisational Hierarchy** which provides the **Manager**.

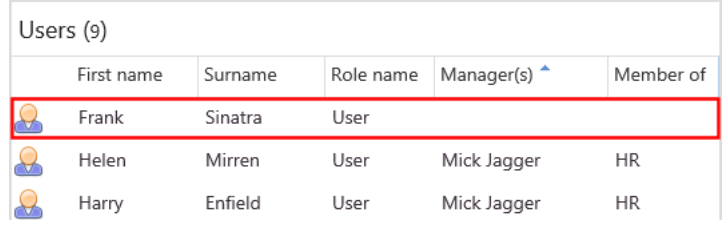

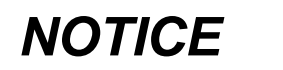

**UNINTENDED EQUIPMENT OPERATION**

Do not upload a CSV file containing ONLY new users

**Failure to follow these instructions can result in equipment damage.**

PolicyHub assumes the **Users.csv** file is the complete list of all active PolicyHub Users and will therefore disable any existing Users when they are no longer present in the import.

### **User/Group Import and Synchronisation Process (cont.)**

**Add Groups and User Membership**

For the import process to run successfully, all four (optionally five) files are required and their contents must be logically consistent otherwise the import process will have errors and no updates will be processed.

The **Groups.csv** file creates the Group. This will add the Group to PolicyHub at the top level.

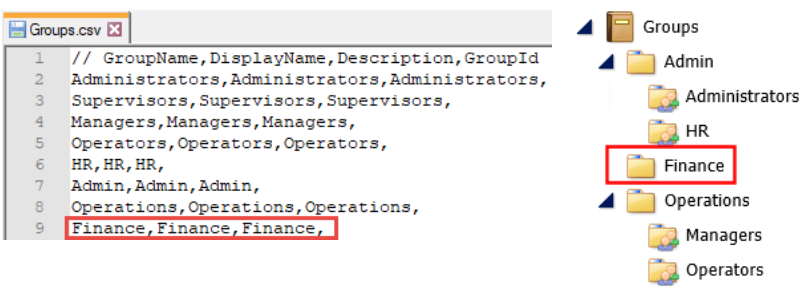

If the Group is added into the **GroupMembership.csv** file it will be placed as a Child group in the **Group Hierarchy**.

Supervisors

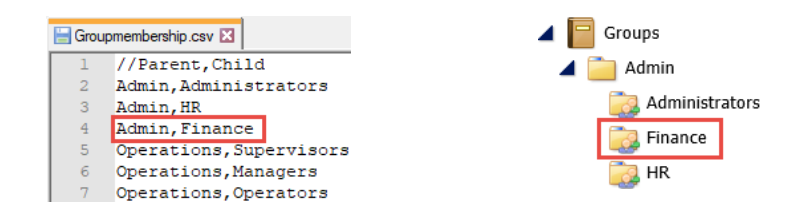

The **UserMembership.csv** file adds a User to a Group. If a User needs to be a member of multiple groups a line entry for each **Group/User** relationship needs to be added.

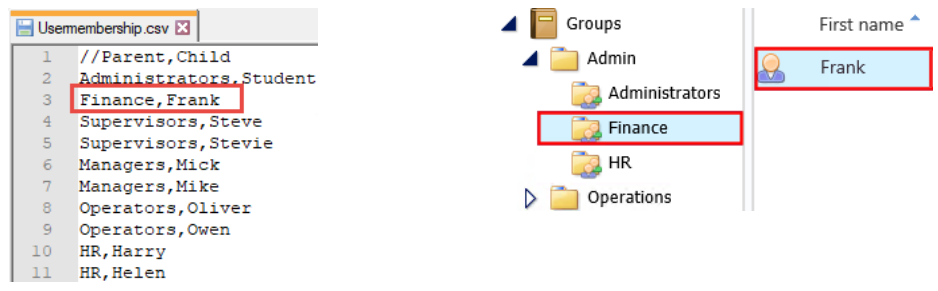

### **User/Group Import and Synchronisation Process (cont.)**

#### **Add to the User Hierarchy**

The **UserHierarchy.csv** file creates an **Organisation** within PolicyHub. This is not mandatory but it is used to create a **Manager/Employee** structure that is used for escalation emails to a Manager. When a User is added the result in PolicyHub looks like this:

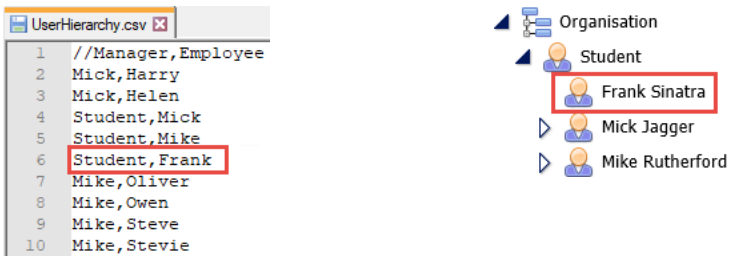

The User details will display the Manager and Group Membership

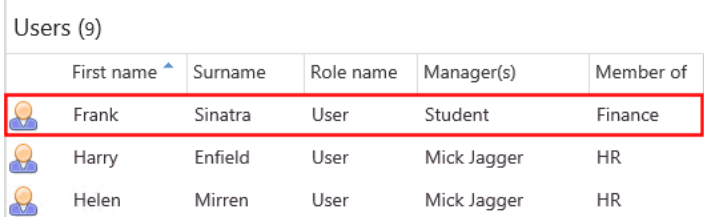

Logical errors will occur if the CSV files are maintained manually, i.e. the PolicyHub Membership Populator is not used to automatically create the files, and, for example, a user is removed from the Users file and not from the UserMembership file.

The process of removing users from PolicyHub is to remove them from the CSV file and to upload/overwrite the files on the FTP site. Those users will be disabled in PolicyHub to ensure that they still appear in compliance reporting but will no longer have system access. A disabled User's access can be re-enabled by reversing the process and re-including them in the CSV file.

**Remove Users**

Logical errors will occur if the CSV files are maintained manually, i.e. the **PolicyHub Membership Populator** is not used to create the files automatically and, for example, a User is removed from the **Users.csv** file and not from the **UserMembership.csv** file.

Exception raised while adding user hierarchy membership line 'Student, Frank' : The user is not known Finished retrieving user hierarchy membership Finished gathering CSV membership Enumeration completed with 2 error(s) Maximum configured error count exceeded!.

The process of removing Users from PolicyHub is to remove them from the CSV file and to upload/overwrite the files on the FTP site. Those Users will be disabled in PolicyHub to ensure that they still appear in compliance reporting but will no longer have system access. A disabled User's access can be re-enabled by reversing the process and re-including them in the CSV file.